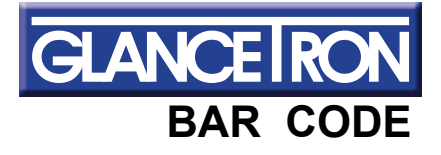

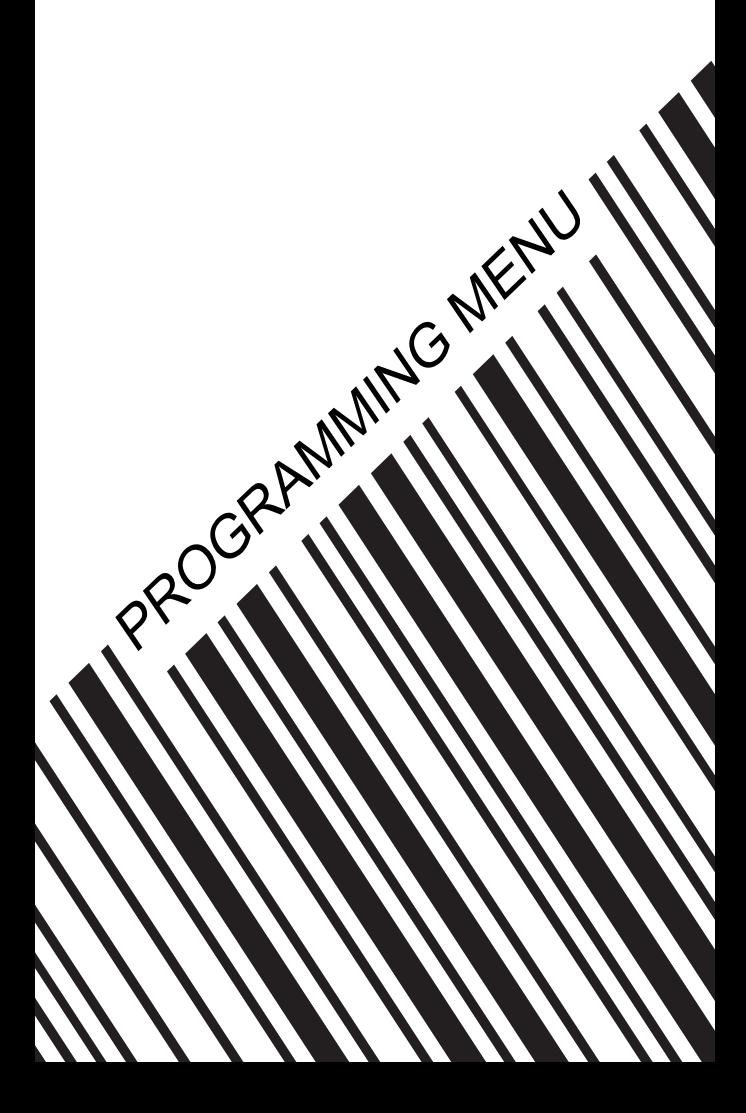

## **Programming Menu**

V3.8 a

#### **Notice**

The manufacturer shall not be liable for technical or editorial errors or omissions contained herein; nor for incidental or consequential damages in connection with the furnishing, performance or use of use the publication.

# **Contents**

### **Chapter 1 Description**

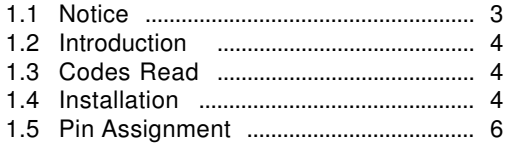

#### **Chapter 2 Configuration - General**

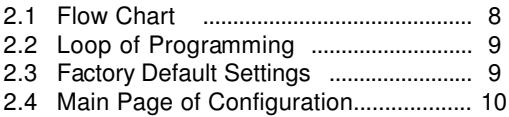

#### **Chapter 3 Interface and Reading Mode Selection**

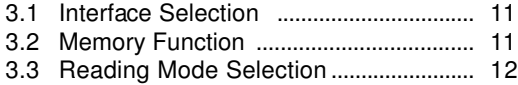

#### **Chapter 4 Communication Parameters**

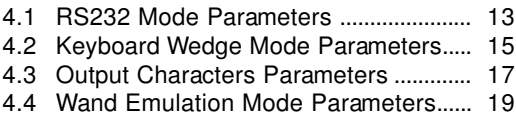

#### **Chapter 5 Bar Codes & Others**

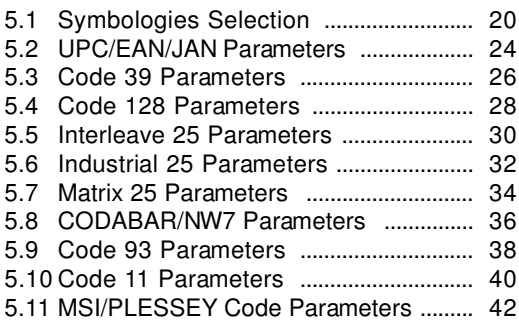

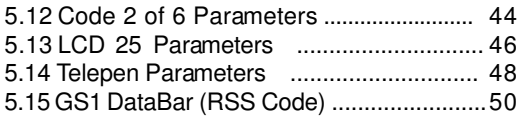

# **Chapter 6 Miscellaneous Parameters**

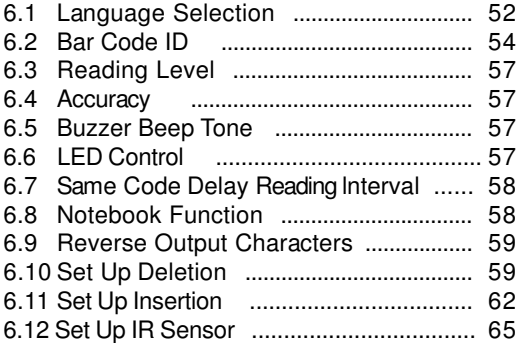

#### **Appendix**

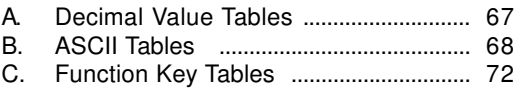

# **Chapter 1 Description**

#### **1.1 General**

Thank you for purchasing this barcode scanner with an advanced and versatile decoder.The decoder works with variety of barcode types,reading devices, and computer interfaces.It discriminates over twenty different symbologies automatically.

This menu provides an easy way to configure the decoding options and interface selections by scanning bar codes listed in the menu.

## **FCC Approval**

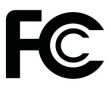

This device had been tested in accordance with the procedures and in compliance with Part 15 Subpart B of FCC Rules. And keeps all requirments according ANSI C63.4 & FCC Part 15 B Regulation and CISPR22 Class B.

#### **CE Standards**

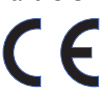

The CE mark as shown here indicates this product had been tested in accordance with the procedures given in European Council Directive 2004/108/EC and confirmed to comply with the Europe Standard EN55022:2006:Class B, EN 55024:1998+A1:2001+A2:2003,IEC61000-3-2:2006, IEC61000-3-3:1995+A1:2005,IEC61000-4-2:2001, IEC61000-4-3:2006,IEC61000-4-4:2004,IEC61000-4-5: 2006,IEC61000-4-6:2001,IEC61000-4-8:2001,IEC61000-4- 11:2004.

LEGISLATION AND WEEE SYMBOL

This marking shown on the product or its literature, indicates that it should not be disposed with other households wastes at the end of its working life.To prevent possible harm to the environment or human healthy from uncontrolled waste disposal, please separate this from other types of wastes and recyle it responsibly to promote the sustainable reuse of material resources.

Household users should contact either the retailer where they purchased this product,or their local government office,for details of wher and how they can take this item fore environm entally safe recycling.Business users should contact their supplier and check the terms and conditions of the purchase

#### **1.2 Introduction**

The Decoder is an advanced and versatile decoding facility for barcoding systems .It works with variety of bar code types, reading devices, and computer interfaces. It discriminates about twenty different symbologies automatically.

This menu provide an easy way to config the decoding options and interface selections by scanning bar codes listed in the menu.

#### **1.3 Codes Read**

. Codes Read

ALL UPC/EAN/JAN , Code 39, Code 39 Full ASCII, Code 128, Interleave 25, Industrial 25, Matrix 25, CODABAR/NW7, Code 11, MSI/PLESSEY, Code 93, China Postage, Code32/Italian Pharmacy Others available upon request.

#### **1.4 Installation**

#### **Unpacking –**

Remove the scanner from its packing and check it for damage. If the scanner was defected in transit, please contact your vendor immediately. Be sure that you keep the packing with all accessories contains in the package for your returning of service.

#### **Connecting the scanner –**

Keyboard wedge/RS-232C/USB: Connect the 10-pins RS-45 male connector into the bottom of the scanner and you will hear a "click" when the connection is made.

#### **Power supply for RS-232C scanner–**

There are 3 ways to supplying the power, use external +5V power supply, use optional power cable (KBDC) which taking the power from KB wedge or if the host supports +5V power from pin 9.

#### **Installing the scanner to the Host System –**

- 1. Turn off the host system.
- 2. Connect the power if needed.
- 3. Connect to the proper port on the host system.
- 4. Turn on the host system.

#### **Switching cable –**

Before removing the cable from the scanner, it is recommended that the power on the host system is off and the power supply has been disconnected from unit.

- 1. Find the small "Pin-hole" on the bottom of the unit.
- 2. Use a bended regular paperclip and insert the tip into the hole.
- 3. You will head a "click", then gentle on the strainrelief of the cable and it will slide out of the scanner.

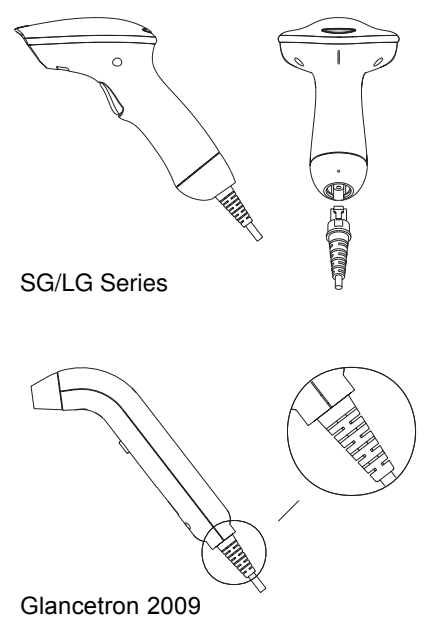

#### **1.5 Pin Assignment**

#### **A> Input Port for Mini Decoder**

**DB 9 Male**

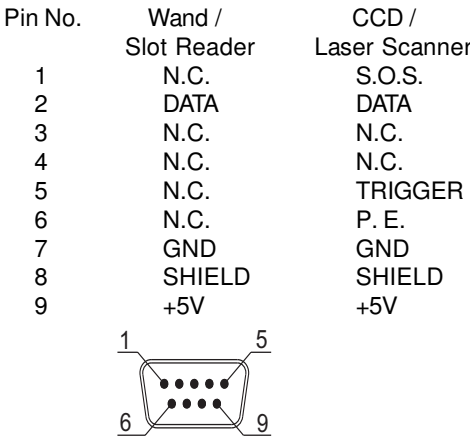

# **B> Output Port 1. PC Keyboard Output**

# Pin No. Function F

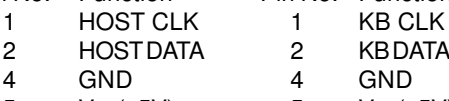

Vcc(+5V) 5 Vcc(+5V)

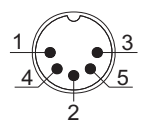

#### **DIN 5 FEMALE**

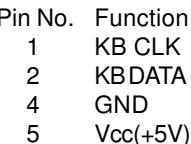

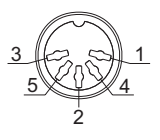

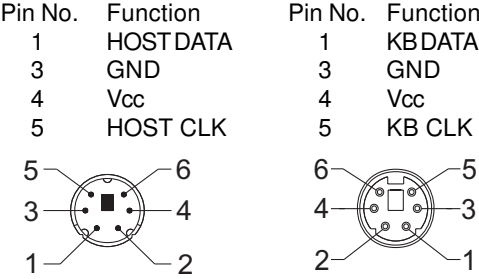

# **MiniDIN 6 MALE MiniDIN 6 FEMALE**<br> **Pin No. Function Pin No. Function**

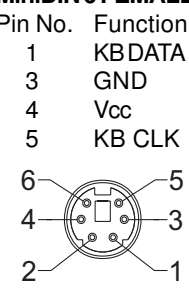

**2. RS-232 Output**

**DB 9 Female**

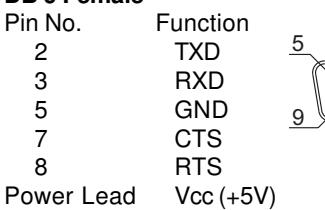

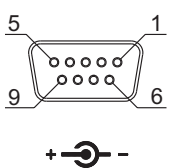

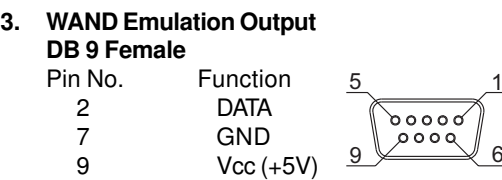

# **4. ADB Interface MiniDIN 4 MALE MiniDIN 4 FEMALE**<br> **Pin No.** Function Pin No. Function

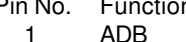

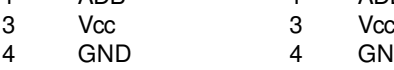

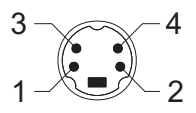

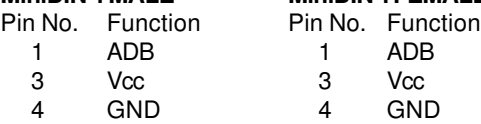

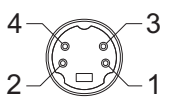

# **5. NEC 9801 Interface MiniDIN 8 MALE MiniDIN 8 FEMALE**<br> **Pin No. Eunction Pin No. Eunction**

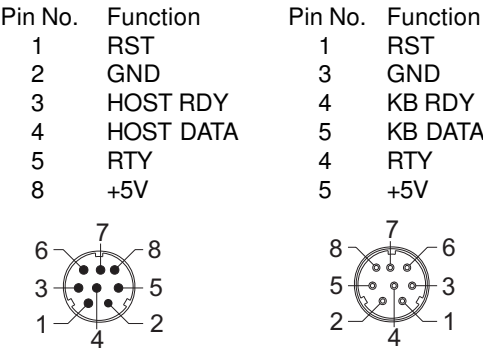

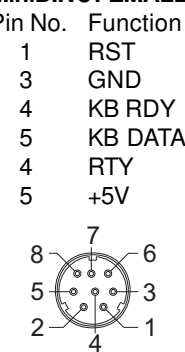

# **Chapter 2 Configuration - General**

## **2.1 Flow Chart**

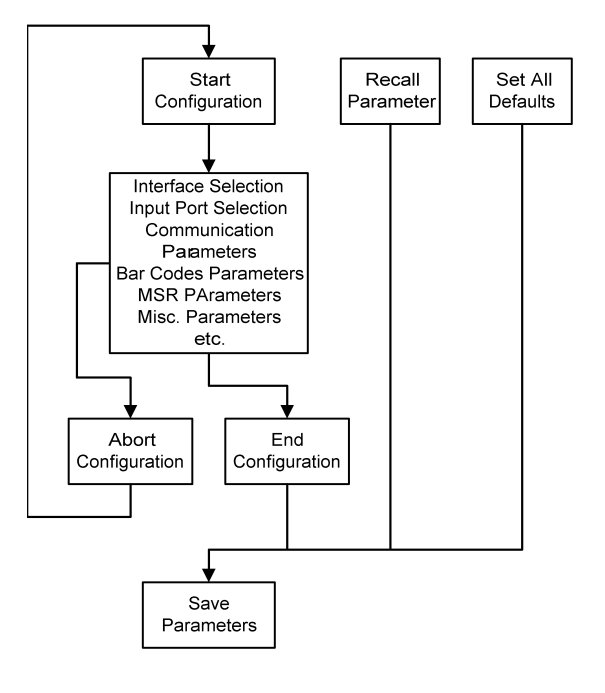

#### **2.2 Loop of Programming**

The philosophy of programming parameters has been shown on the flow chart of 2.1. Basically user should

- 1.Scan Start of Configuration.
- 2.Scan all necessary labels for parameters that meet applications.
- 3.Scan End of Configuration to end the programming.
- 4.To permanently save the settings you programmed ,just scan label for Save Parameters.
- 5.To go back to the Default Settings,just scan label for Set All Defaults.

#### **2.3 Factory Default Settings**

The factory default settings are shown with <> and bold in the following sections.You can make your own settings by following the procedures in this manual.If you want to save the settings permanently ,you should scan the label of "Save Parameters" in chapter 2.4,otherwise the settings will not be saved after the decoder power is off,and all settings will go back to previous settings.

By scanning "Set All Default" label,the settings will go back to the factory default settings.

## **2.4 Main Page of Configuration**

%\$+/ 0 %\$+/ 1 %\$+/ 2 <u>||||||||||||||||||||||||||||||||</u> %\$+/ 4 %\$+/ 6 %\$+/ 5 **Save Parameters Recall Stored Parameters Set All Defaults Start Configuration End Configuration Abort Configuration Version Information**

**Save Parameters -** The parameter settings will be saved permanently.

#### **Recall Stored Parameters -**

Replace the current parameters by the parameters you saved last time.

#### **Set All Defaults -**

Set all the parameters to the factory default settings.

**Abort Configuration -** Terminate current programming status.

#### **Version Information -**

Display the decoder version information and date code.

# **Chapter 3 Interface and Reading Mode Selection**

**3.1 Interface Selection**

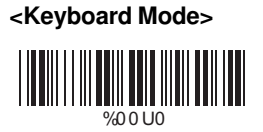

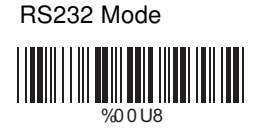

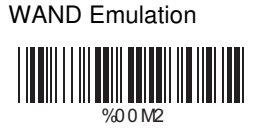

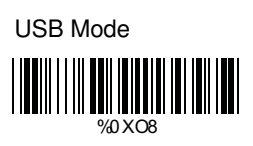

# **3.2 Memory Function <not Glancetron 2009>**

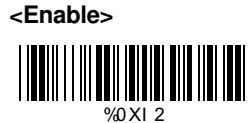

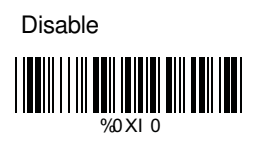

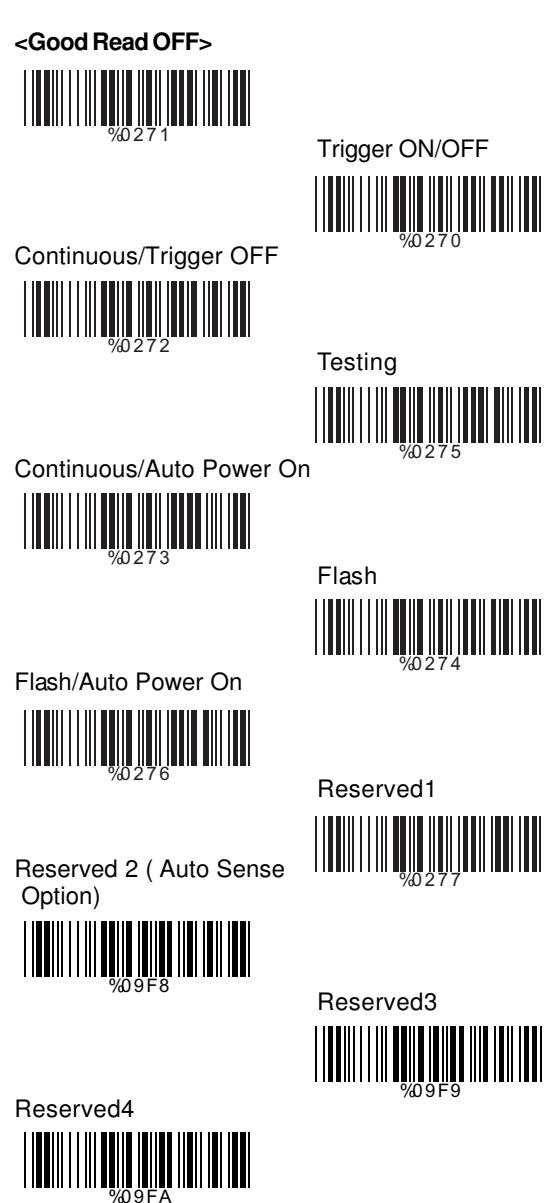

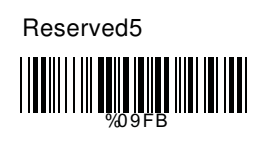

# **Ch.4 Communication Parameters**

**4.1 RS232 Communication Parameters**

# **A> Set Up BAUD Rate**

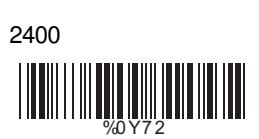

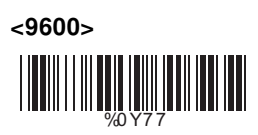

```
38400
WEINTHALL WEINTH
```
**B> Set Up Data Bits**

7 Data Bits W.W.W.W.W.W.W.W.W.W

1200 %0Y7 1

4800 %0Y7 3

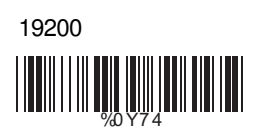

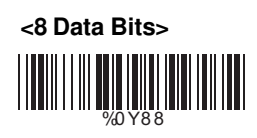

**C> Set Up Stop Bits**

**<1 Bit>**

%0YO8

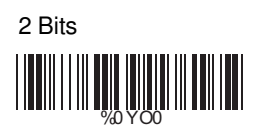

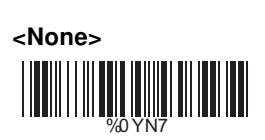

**D> Set Up Parity**

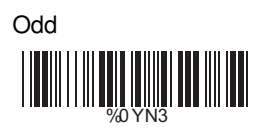

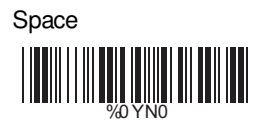

**E> Handshaking**

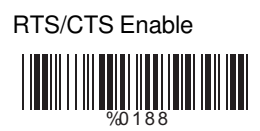

ACK/NAK Enable W.W.W.W.W.W.W.W.W.W

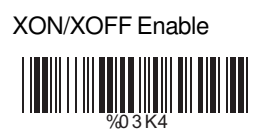

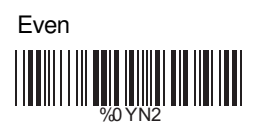

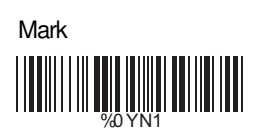

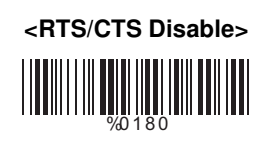

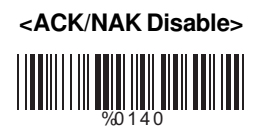

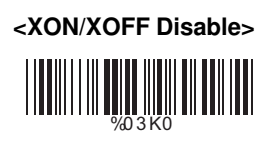

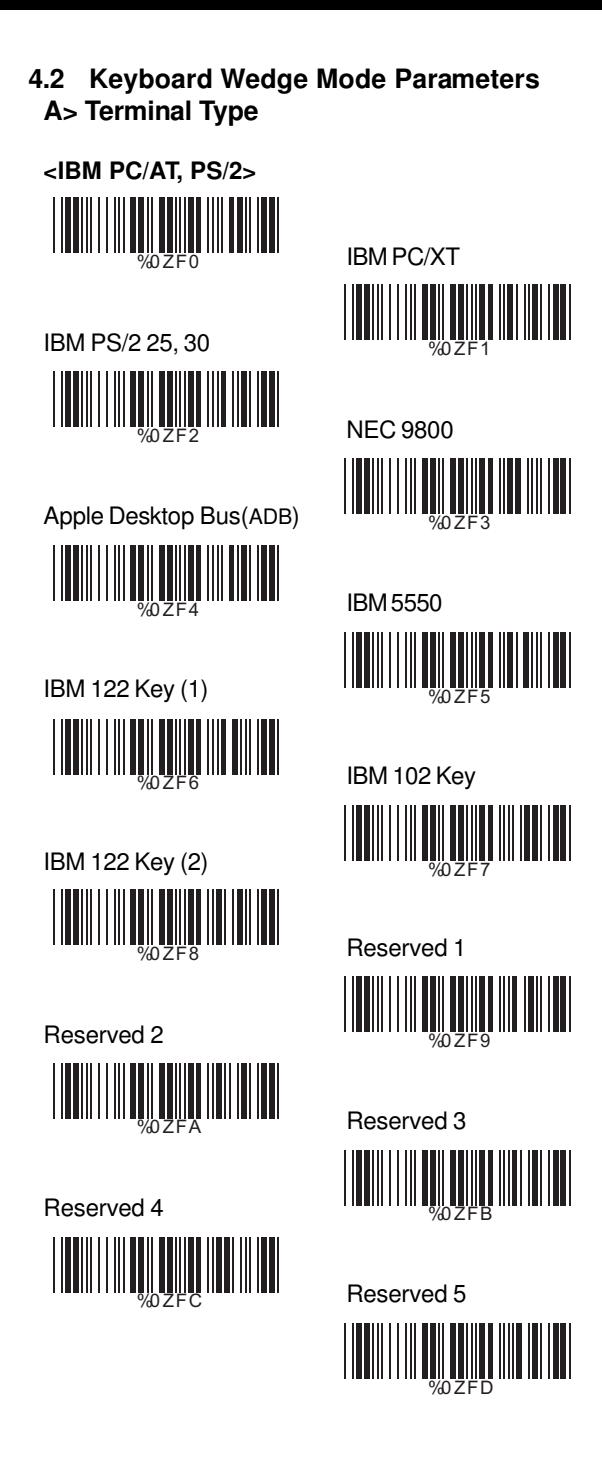

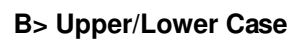

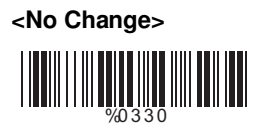

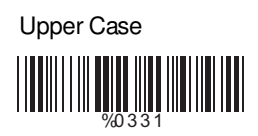

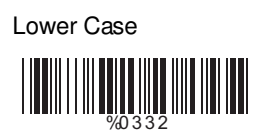

# **C> Capslock Detection**

Enable

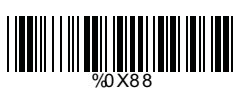

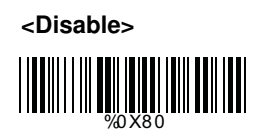

# **D> Send Character by ALT Method**

Enable

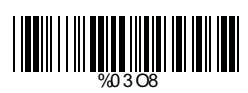

E>Select Numerical Pad

ON

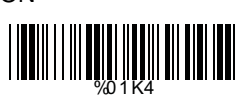

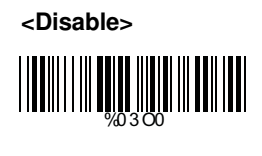

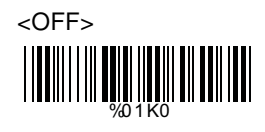

- **4.3 Output Characters Parameters**
	- **A> Select Terminator**
	- **<CR+LF>**

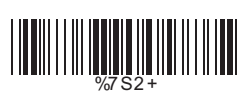

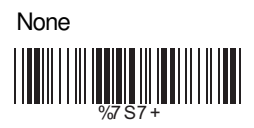

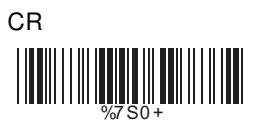

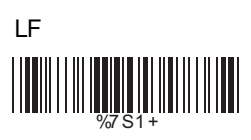

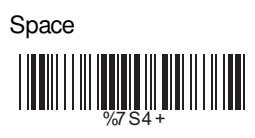

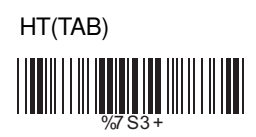

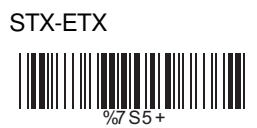

# **B> Time-out Between Characters**

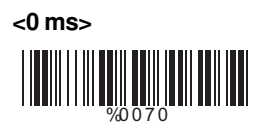

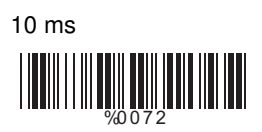

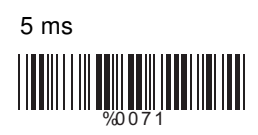

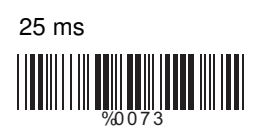

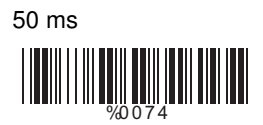

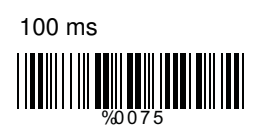

200 ms

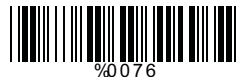

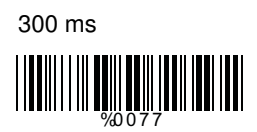

**4.4 Wand Emulation Mode Parameters**

## **A> TTL Level Representation**

**<Bar Equals High>** WWW.

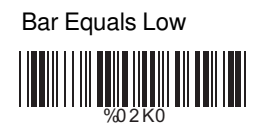

# **B> Scan Speed Selection**

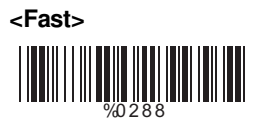

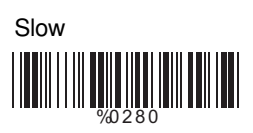

# **C> Output Format Selection**

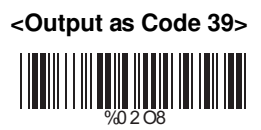

Output as Code 39 Full ASCII WEIGHT NEWSTAND WARD

Output as Original Code Format %0XK4

# **Ch.5 Bar Codes & Others**

# **5.1 Symbologies Selection**

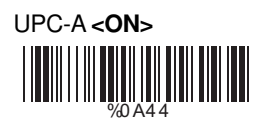

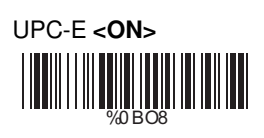

EAN-13/JAN-13/ISBN-13 <ON>

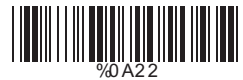

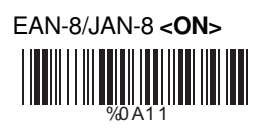

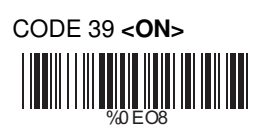

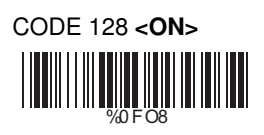

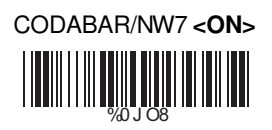

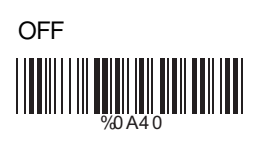

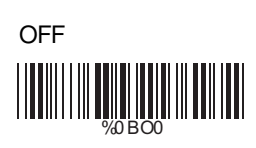

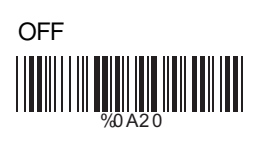

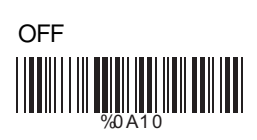

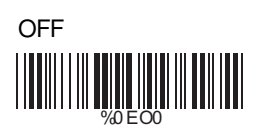

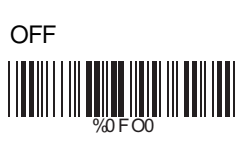

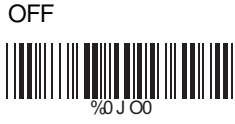

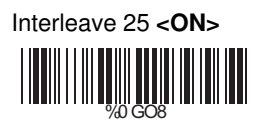

Industrial 25 ON  $\begin{array}{c} \begin{array}{c} \rule{0pt}{2.5mm} \rule{0pt}{2.5mm} \rule{0pt}{2.$ 

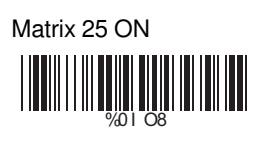

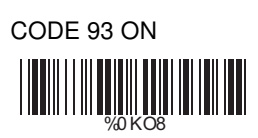

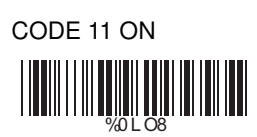

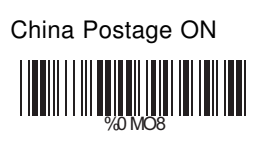

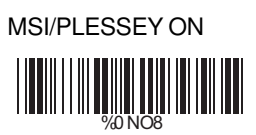

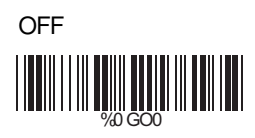

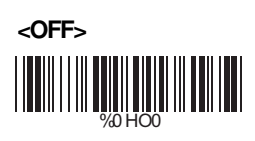

**<OFF>** WEIGHT NEWSTAPH

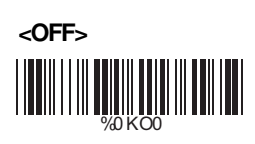

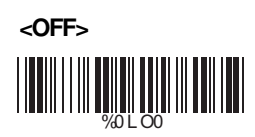

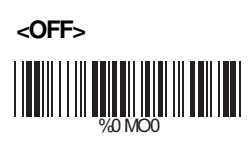

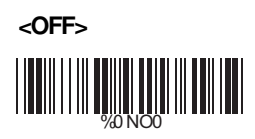

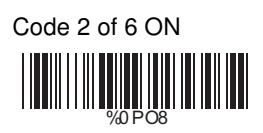

LCD25 ON WORD WEIGHT

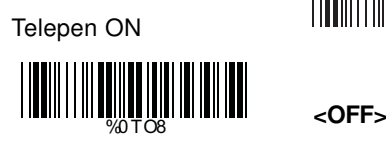

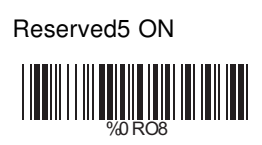

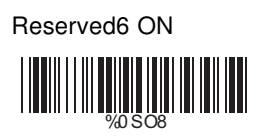

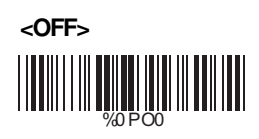

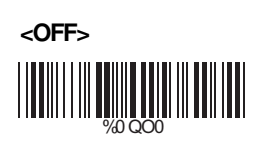

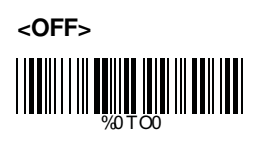

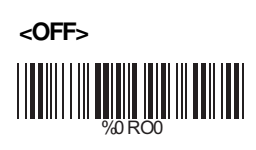

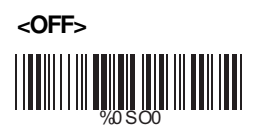

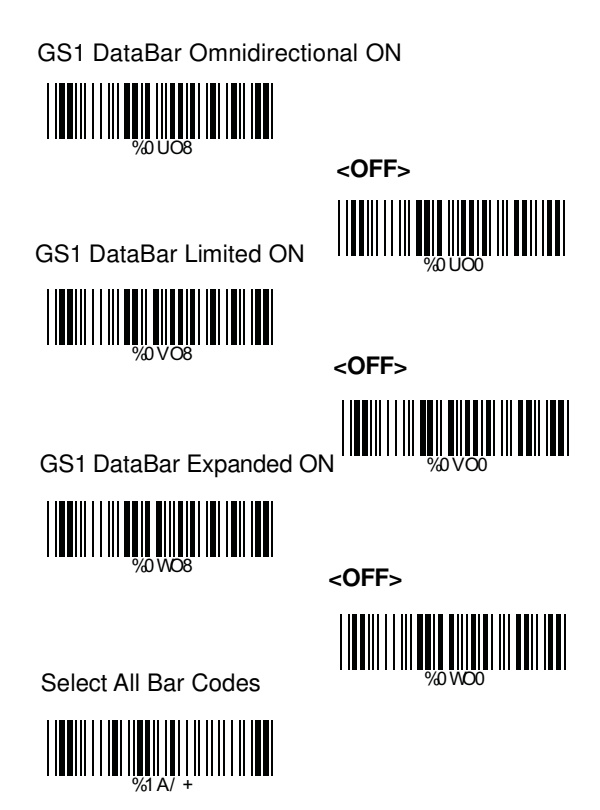

## **5.2 UPC/EAN/JAN Parameters**

# **A> Reading Type**

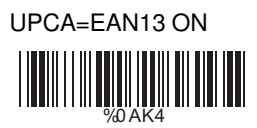

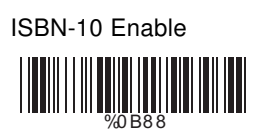

ISSN Enable

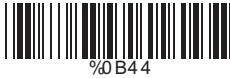

Decode with Supplement %01 O0

Expand UPC-E Enable

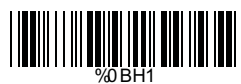

EAN8=EAN13 Enable

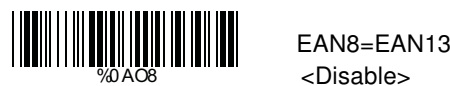

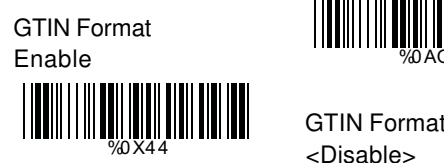

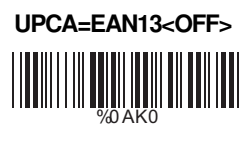

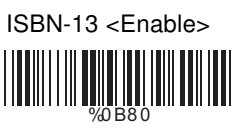

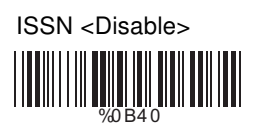

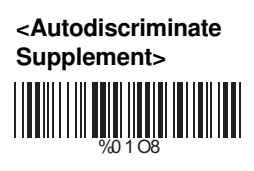

Expand UPC-E <Disable>

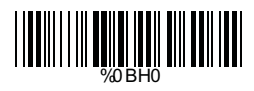

<Disable>

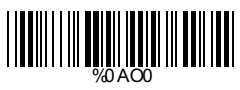

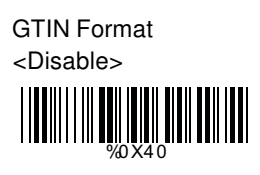

# **B> Supplementals Set Up**

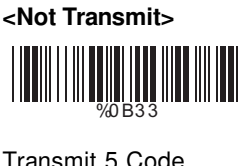

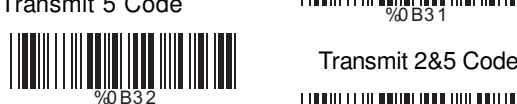

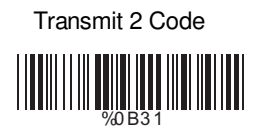

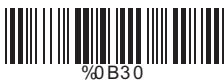

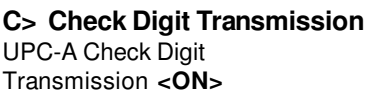

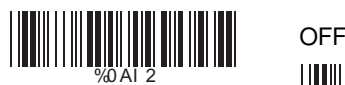

UPC-E Check Digit Transmission **<ON>**

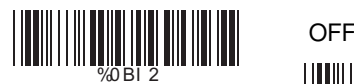

EAN-8 Check Digit Transmission **<ON>**

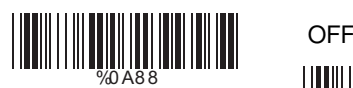

EAN-13 Check Digit Transmission **<ON>**

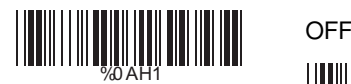

ISSN Check Digit Transmission **<ON>**

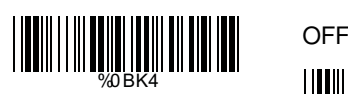

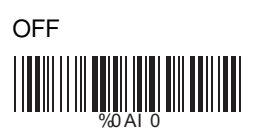

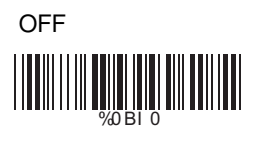

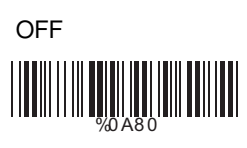

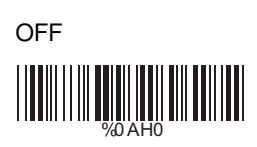

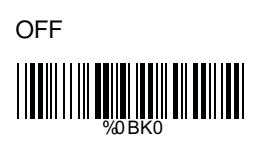

## **5.3 Code 39 Parameters**

## **A> Type of Code**

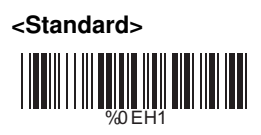

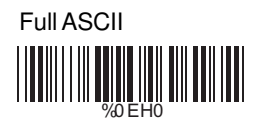

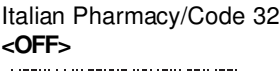

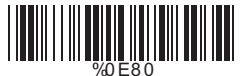

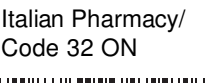

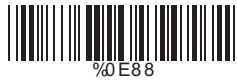

## **B> Check Digit Transmission**

#### **<Do Not Calculate Check Digit>**

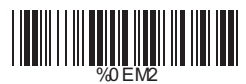

Calculate Check Digit & Not Transmit

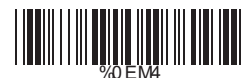

Calculate Check Digit & Transmit

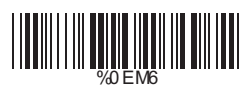

# **C> Output Start/Stop Character**

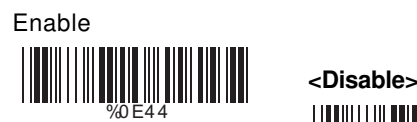

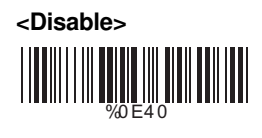

# **D> Decode Asterisk**

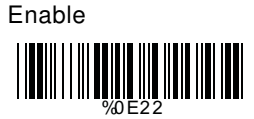

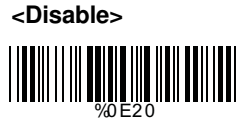

#### **E> Set Up Code Length**

To set the fixed length:

- 1. Scan the "Begin" label of the desired set.
- 2. Go to the Decimal Value Tables in Appendix A, scan label(s) that represents the length to be read.

3. Scan the "Complete" label of the desired set.

Repeat the steps 1 - 3 to set additional lengths.

#### **<Variable>**

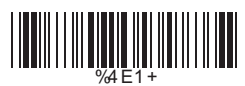

Fix Length (2 Sets Available)

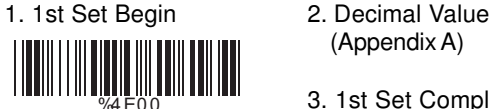

# 1. 2nd Set Begin 2. Decimal Value %4E0 0

Minimum Length 1. Begin 2. Decimal Value

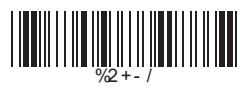

- (Appendix A)
- 3. 1st Set Complete

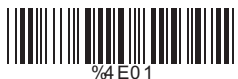

(Appendix A)

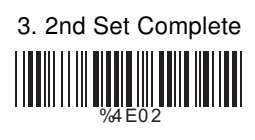

(Appendix A)

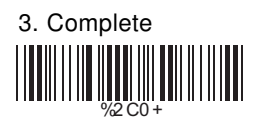

# **A> Reading Type**

UCC/EAN-128 Enable

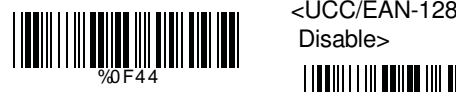

<Enable']C1'Code Format>

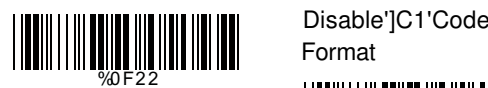

<Enable Code128 Group Separators (GS)>

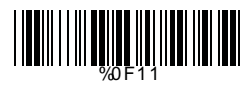

%0F40

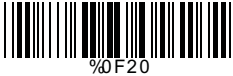

 Disable Code128 Group Separators (GS)

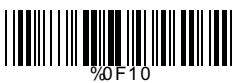

**B> Check Digit Transmission** Do Not Calculate

Check Digit

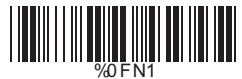

**<Calculate Check Digit & Not Transmit>**

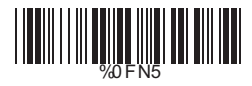

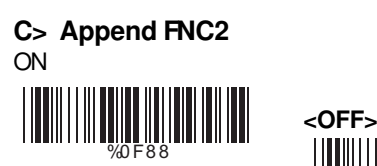

Calculate Check Digit & Transmit

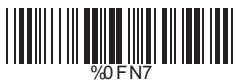

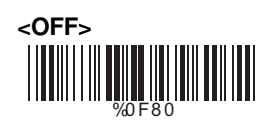

## **D> Set Up Code Length**

To set the fixed length:

- 1. Scan the "Begin" label of the desired set.
- 2. Go to the Decimal Value Tables in Appendix A, scan label(s) that represents the length to be read.
- 3. Scan the "Complete" label of the desired set.

Repeat the steps 1 - 3 to set additional lengths.

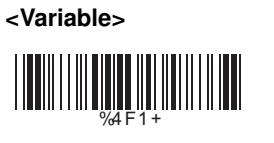

Fix Length (2 Sets Available)

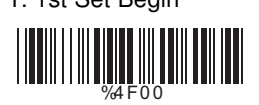

- 1. 1st Set Begin 2. Decimal Value (Appendix A)
	- 3. 1st Set Complete

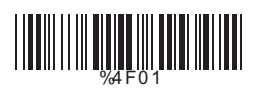

- 1. 2nd Set Begin 2. Decimal Value (Appendix A)
	- 3. 2nd Set Complete %4F0 2
	- (Appendix A)

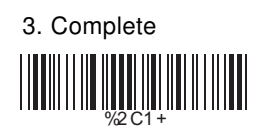

%4F0 0

Minimum Length 1. Begin 2. Decimal Value <u>|||||||||||||||||||||||||||||||</u>

- **5.5 Interleave 25 Parameters**
	- **A> Check Digit Transmission**

**<Do Not Calculate Check Digit>**

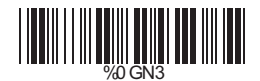

Calculate Check Digit & Transmit

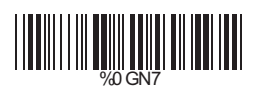

Calculate Check Digit & Not Transmit

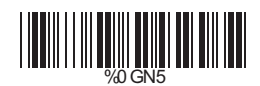

**B> Set Up Number of Character**

**<Even>**

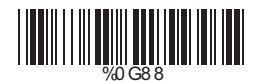

Odd

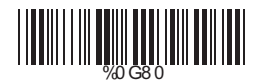

# **C> Brazilian Banking Code**

**<Disable>**

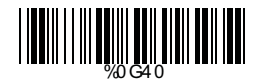

Enable

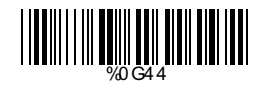

## **D> Set Up Code Length**

To set the fixed length:

- 1. Scan the "Begin" label of the desired set.
- 2. Go to the Decimal Value Tables in Appendix A, scan label(s) that represents the length to be read.
- 3. Scan the "Complete" label of the desired set.

Repeat the steps 1 - 3 to set additional lengths.

**<Variable>**

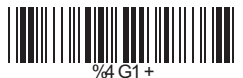

Fix Length (2 Sets Available) 1. 1st Set Begin 2. Decimal Value

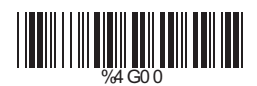

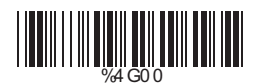

Minimum Length 1. Begin 2. Decimal Value

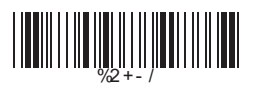

(Appendix A)

3. 1st Set Complete

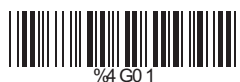

- 1. 2nd Set Begin 2. Decimal Value (Appendix A)
	- 3. 2nd Set Complete

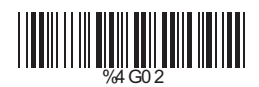

- (Appendix A)
- 3. Complete

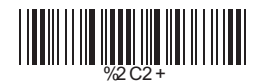

- **5.6 Industrial 25 Parameters**
	- **A> Reading type**

**IATA25 Enable**

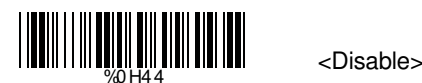

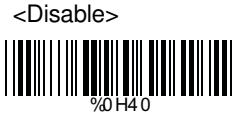

**B> Check Digit Transmission**

<Do Not Calculate Check Digit>

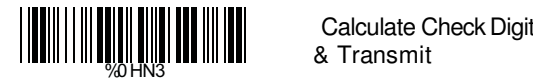

& Transmit

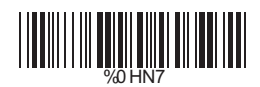

Calculate Check Digit & Not Transmit

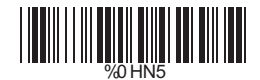

# **C> Set Up Code Length**

To set the fixed length:

- 1. Scan the "Begin" label of the desired set.
- 2. Go to the Decimal Value Tables in Appendix A, scan label(s) that represents the length to be read.
- 3. Scan the "Complete" label of the desired set.

Repeat the steps 1 - 3 to set additional lengths.

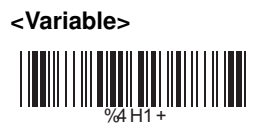

Fix Length (2 Sets Available)

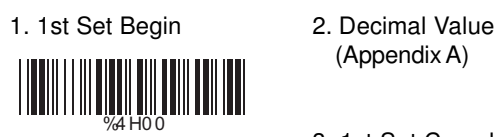

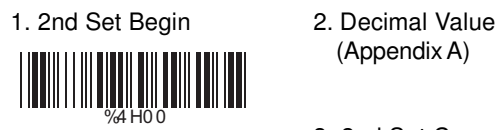

Minimum Length<br>1. Begin

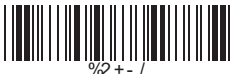

- (Appendix A)
- 3. 1st Set Complete

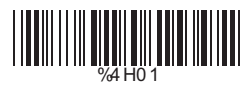

(Appendix A)

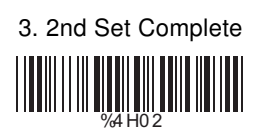

2. Decimal Value (Appendix A)

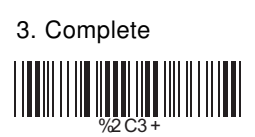

#### **5.7 Matrix 25 Parameters**

#### **A> Check Digit Transmission**

**<Do Not Calculate Check Digit>**

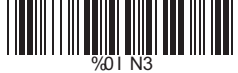

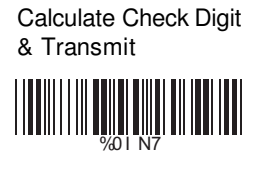

Calculate Check Digit & Not Transmit

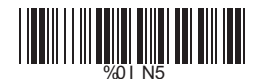

## **B> Set Up Code Length**

To set the fixed length:

- 1. Scan the "Begin" label of the desired set.
- 2. Go to the Decimal Value Tables in Appendix A, scan label(s) that represents the length to be read.
- 3. Scan the "Complete" label of the desired set.

Repeat the steps 1 - 3 to set additional lengths.
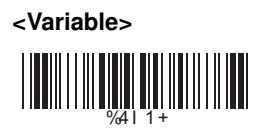

Fix Length (2 Sets Available) 1. 1st Set Begin 2. Decimal Value

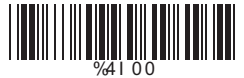

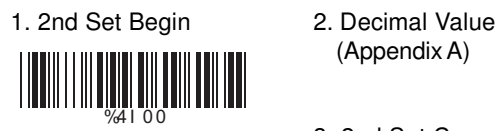

(Appendix A)

3. 1st Set Complete

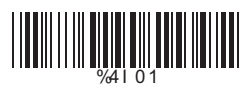

(Appendix A)

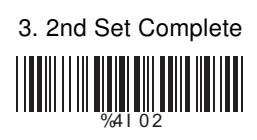

2. Decimal Value (Appendix A)

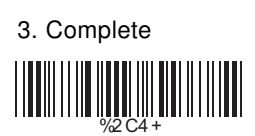

Minimum Length<br>1. Begin %2+- /

### **5.8 CODABAR/NW7 Parameters**

### **A> Set Up Start/Stop Characters Upon Transmission**

**ON** 

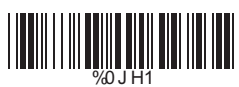

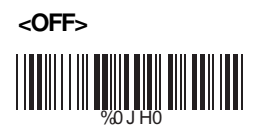

### **B> Transmission Type of Start/Stop**

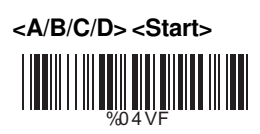

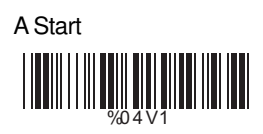

B Start

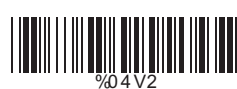

C Start

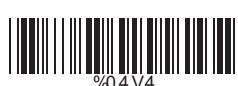

D Start

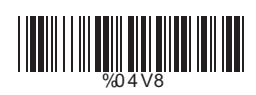

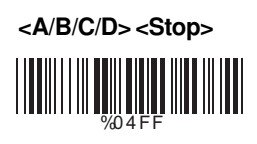

A Stop WHITE WAS THE WARD TO THE TABLE

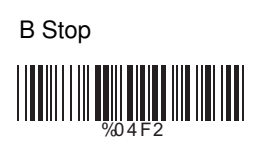

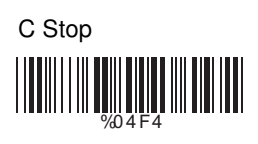

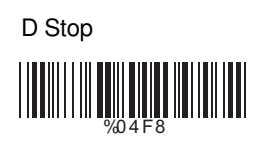

# **C> Set Up Code Length**

To set the fixed length:

- 1. Scan the "Begin" label of the desired set.
- 2. Go to the Decimal Value Tables in Appendix A, scan label(s) that represents the length to be read.
- 3. Scan the "Complete" label of the desired set.

Repeat the steps 1 - 3 to set additional lengths.

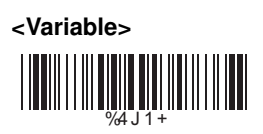

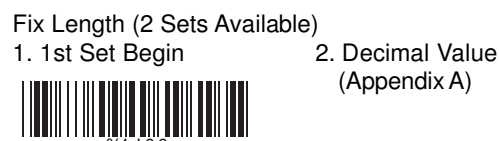

- (Appendix A)
- 3. 1st Set Complete

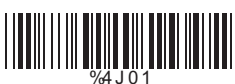

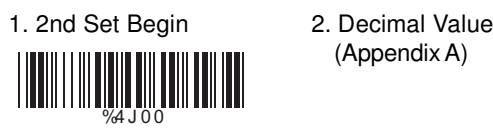

(Appendix A)

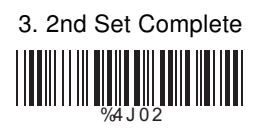

Minimum Length 1. Begin 2. Decimal Value %2+- /

(Appendix A)

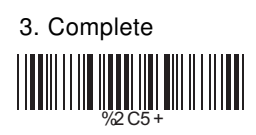

### **5.9 Code 93 Parameters**

#### **A> Check Digit Transmission**

**<Calculate Check 2 Digits & Not Transmit>**

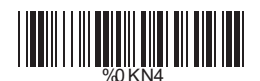

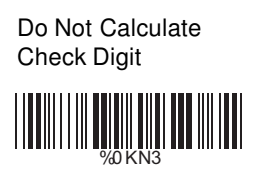

### **B> Set Up Code Length**

To set the fixed length:

- 1. Scan the "Begin" label of the desired set.
- 2. Go to the Decimal Value Tables in Appendix A, scan label(s) that represents the length to be read.
- 3. Scan the "Complete" label of the desired set.

Repeat the steps 1 - 3 to set additional lengths.

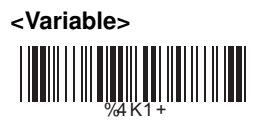

Fix Length (2 Sets Available) 1. 1st Set Begin 2. Decimal Value **4 Ani 10 Ani 11 Ani 12 Ani 12 Ani 12 An**i 12 Ani 12 Ani 12 Ani 12 Ani

(Appendix A)

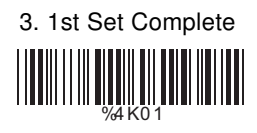

1. 2nd Set Begin 2. Decimal Value (Appendix A)

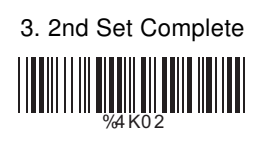

2. Decimal Value (Appendix A)

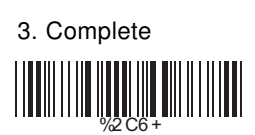

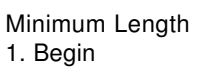

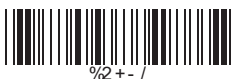

W

### **5.10 Code 11 Parameters**

### **A> Check Digit Transmission**

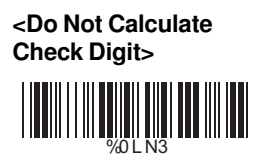

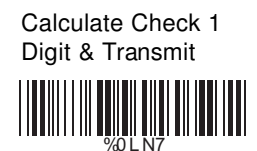

Calculate Check 1 Digit & Not Transmit

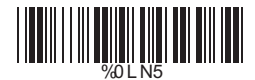

Calculate Check 2 Digits & Transmit

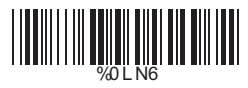

Calculate Check 2 Digits & Not Transmit

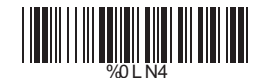

# **B> Set Up Code Length**

To set the fixed length:

- 1. Scan the "Begin" label of the desired set.
- 2. Go to the Decimal Value Tables in Appendix A, scan label(s) that represents the length to be read.
- 3. Scan the "Complete" label of the desired set.

Repeat the steps 1 - 3 to set additional lengths.

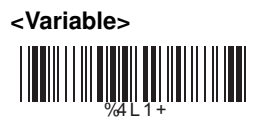

Fix Length (2 Sets Available) 1. 1st Set Begin 2. Decimal Value %4L 0 0

(Appendix A)

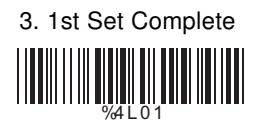

1. 2nd Set Begin 2. Decimal Value (Appendix A)

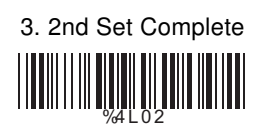

2. Decimal Value (Appendix A)

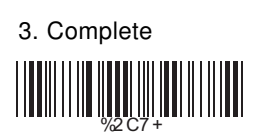

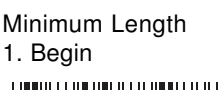

%4L 0 0

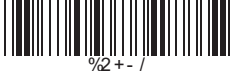

### **5.11 MSI/PLESSEY Code Parameters**

### **A> Check Digit Transmission**

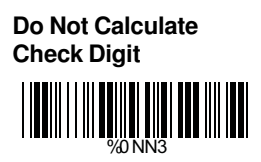

Calculate Check Digit & Transmit

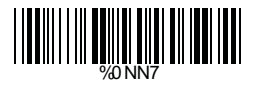

<Calculate Check Digit & Not Transmit>

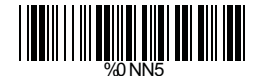

### **B> Set Up Code Length**

- To set the fixed length:
- 1. Scan the "Begin" label of the desired set.
- 2. Go to the Decimal Value Tables in Appendix A, scan label(s) that represents the length to be read.
- 3. Scan the "Complete" label of the desired set.

Repeat the steps 1 - 3 to set additional lengths.

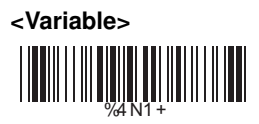

Fix Length (2 Sets Available) 1. 1st Set Begin 2. Decimal Value

 $\sqrt{4}$  NO 0

(Appendix A)

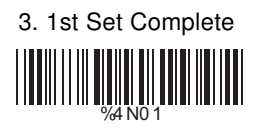

1. 2nd Set Begin 2. Decimal Value (Appendix A)

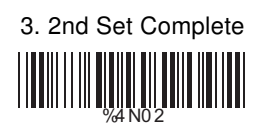

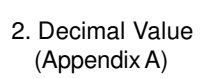

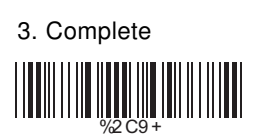

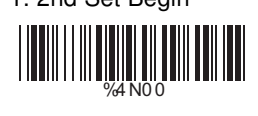

Minimum Length<br>1. Begin %2+- /

### **5.12 Code 2 of 6 Parameters**

### **A> Check Digit Transmission**

<Do Not Calculate Check Digit>

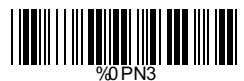

**Calculate Check Digit & Transmit>**

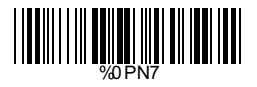

Calculate Check Digit & Not Transmit

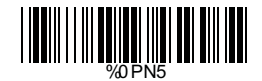

### **B> Set Up Code Length**

To set the fixed length:

- 1. Scan the "Begin" label of the desired set.
- 2. Go to the Decimal Value Tables in Appendix A, scan label(s) that represents the length to be read.
- 3. Scan the "Complete" label of the desired set.

Repeat the steps 1 - 3 to set additional lengths.

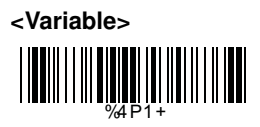

Fix Length (2 Sets Available) 1. 1st Set Begin 2. Decimal Value

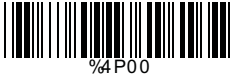

(Appendix A)

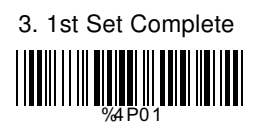

1. 2nd Set Begin 2. Decimal Value (Appendix A)

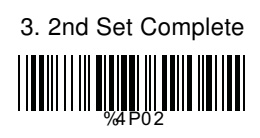

2. Decimal Value (Appendix A)

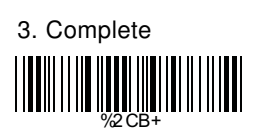

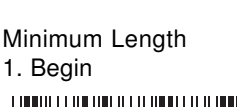

%4P00

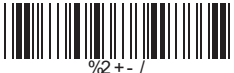

### **5.13 LCD25 Parameters**

### **A> Check Digit Transmission**

<Do Not Calculate Check Digit>

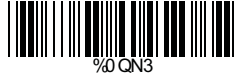

 Calculate Check Digit & Transmit

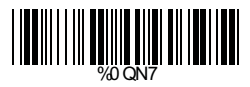

# Calculate Check Digit & Not Transmit WORD WARD WARD TO THE TABLE

### **B> Setup Code Length**

To set the fixed length:

- 1. Scan the "Begin" label of the desired set.
- 2. Go to the Decimal Value Tables in Appendix A, scan label(s) that represents the length to be read.
- 3. Scan the "Complete" label of the desired set.

Repeat the steps 1 - 3 to set additional lengths.

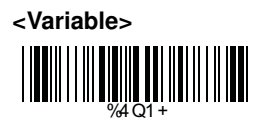

Fix Length (2 Sets Available) 1. 1st Set Begin 2. Decimal Value

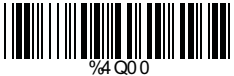

%4Q00

- (Appendix A)
- 3. 1st Set Complete

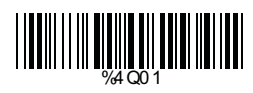

1. 2st Set Begin 2. Decimal Value (Appendix A)

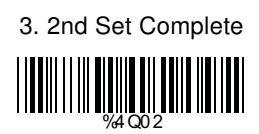

Minimum Length 1. Begin 2. Decimal Value

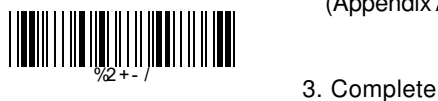

- (Appendix A)
- 

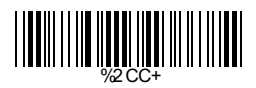

### **5.14 Telepen Parameters**

**A> Type of Code**

# **<Full ASCll Mode>**

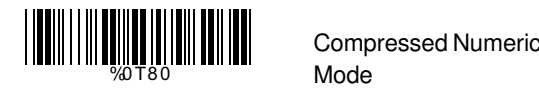

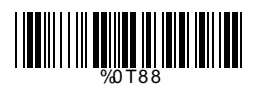

# **B> Check Digit Transmission**

 Do Not Calculate Check Digit

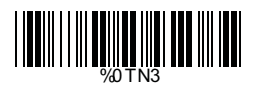

 Calculate Check Digit & Transmit

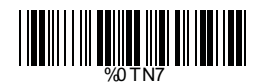

 <Calculate Check Digit & Not Transmit>

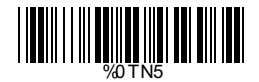

# **C> Set Up Code Length**

To set the fixed length:

- 1. Scan the "Begin" label of the desired set.
- 2. Go to the Decimal Value Tables in Appendix A, scan label(s) that represents the length to be read.
- 3. Scan the "Complete" label of the desired set.

Repeat the steps 1 - 3 to set additional lengths.

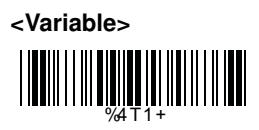

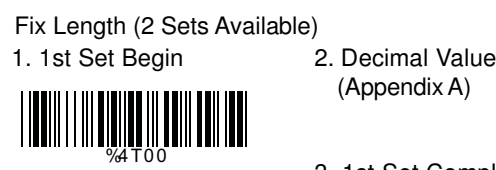

1. 2nd Set Begin 2. Decimal Value %4T00

- (Appendix A)
- 3. 1st Set Complete

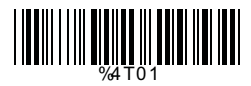

- (Appendix A)
- 3. 2nd Set Complete

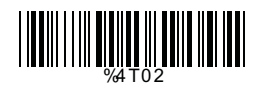

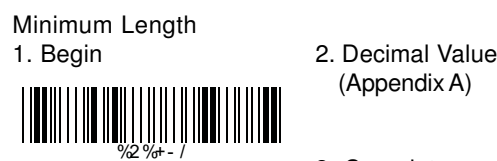

- (Appendix A)
- 3. Complete

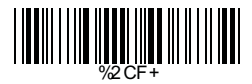

# **5.15 GS1 Databar(RSS Code)**

# **A> GS1 DataBar Omnidirectional ON**

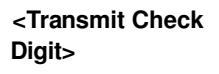

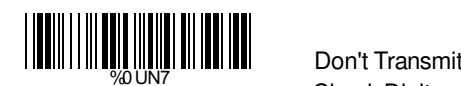

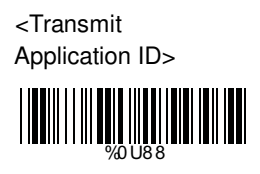

Transmit Symbology ID

%0U44

 Check Digit %0UN5

 Don't Transmit Application ID

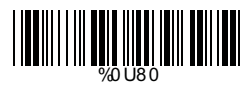

 <Don't Transmit Symbology ID>

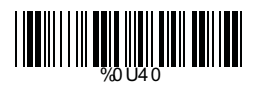

### **B> GS1 DataBar Limited Parameters**

<Transmit Check Digit>

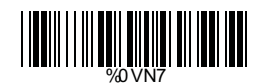

 Don't Transmit Check Digit

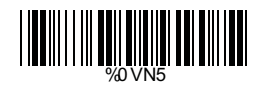

50

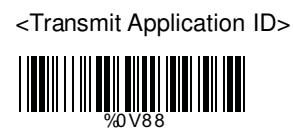

 Don't Transmit Application ID

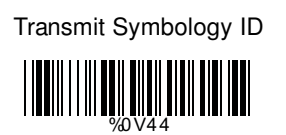

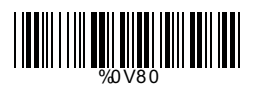

 <Don't Transmit Symbology ID> WWW.

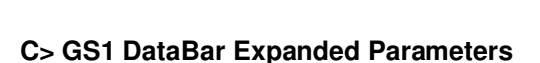

Transmit Symbology ID

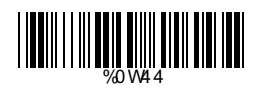

 <Don't Transmit Symbology ID>

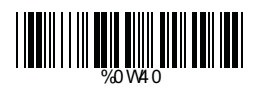

### **Ch.6 Miscellaneous Parameters 6.1 Language Selection**

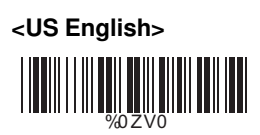

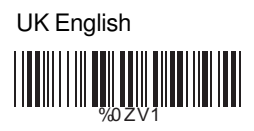

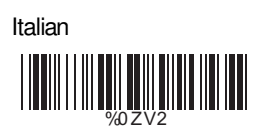

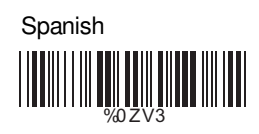

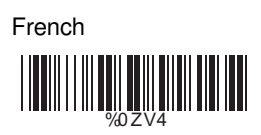

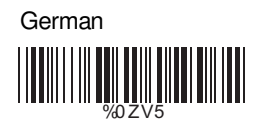

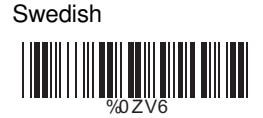

**Hungarian** 

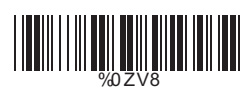

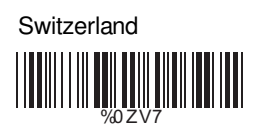

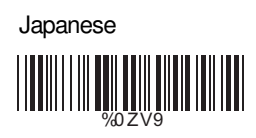

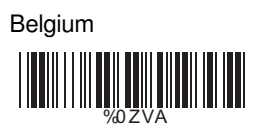

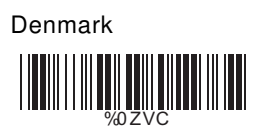

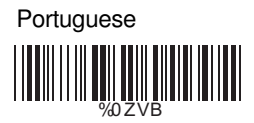

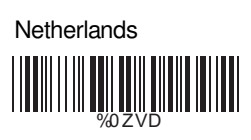

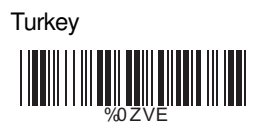

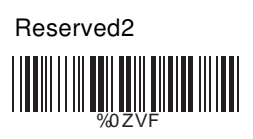

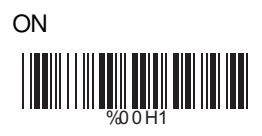

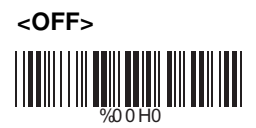

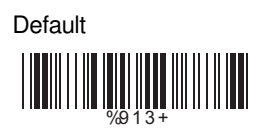

With this function ON, a leading character will be added to the output string while scanning code, user may refer to the following table to know what kind of bar code is being scanned.

Please refer to the table below for matching code ID of codes read in.

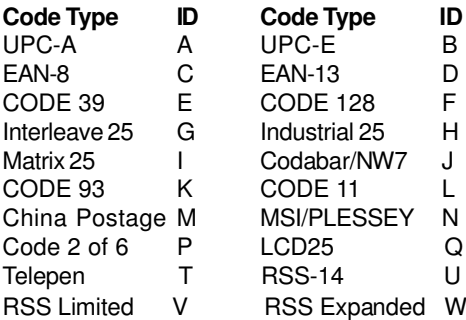

### **User Define Code ID**

To set the code ID:

- 1. Scan the symbologies label.
- 2. Go to the ASCII Tables in Appendix B, scan label that represents the desired code ID. Note:

User define code ID will override default value.

Program will not check the conflict. It is possible to have more than two symbologies which have same code ID.

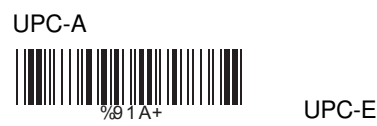

 EAN-13/JAN-13 WHITE **WARE AND THE PARTIES** 

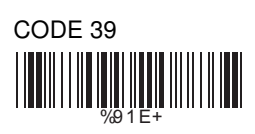

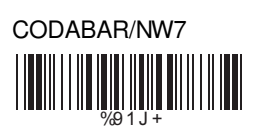

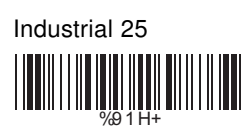

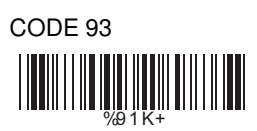

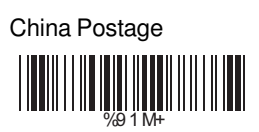

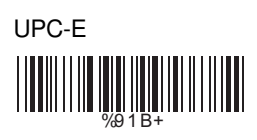

EAN-8/JAN-8 WWW.JAZARTA

CODE 128 %91 F+

Interleave 25 WHEN GET AND THE CONTRACTOR

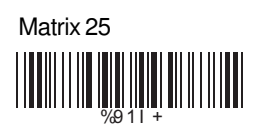

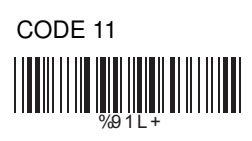

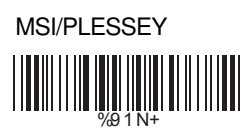

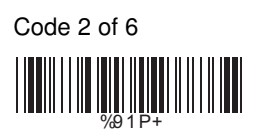

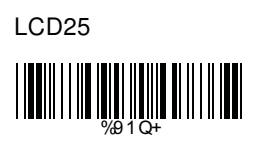

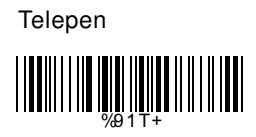

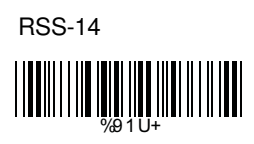

# RSS Limited %91V+

# RSS Expanded %91W+

Reserved5

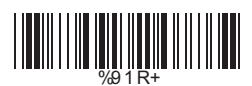

 Reserved6 %91 S+

# **6.3 Reading Level**

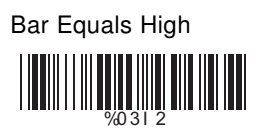

# **6.4 Accuracy**

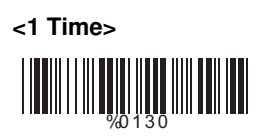

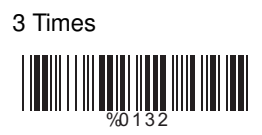

# **6.5 Buzzer Beep Tone**

# **<High>** %01 J 3

Low

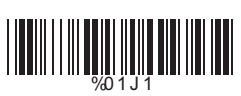

# **<Bar Equals Low>** WWW.COMMUNIST

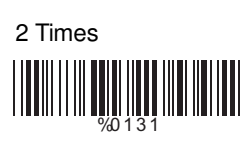

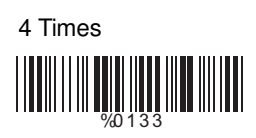

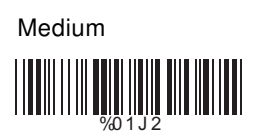

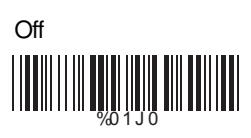

# **6.6 LED Control(SV700 only)**

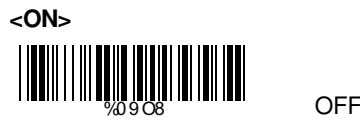

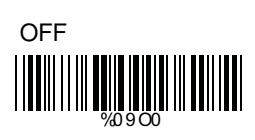

### **6.7 Sensitivity of Continuous Reading Mode**

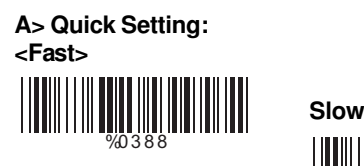

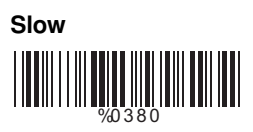

#### **B> Same Code Delay Reading Interval**

 Following code sequences represent the length of time before a barcode can be rescanned at continuous and flash reading mode. The value can be defined from 1-50 and they represent 100ms to 5 seconds in 100ms interval.Default value is 3 (0.3 seconds).

#### **To setup same code delay reading interval:**

- 1.Scan the "Begin" label
- 2.Go the Decimal Value Tables in Appendix A, Scan label(s),that represents the same code delay reading interval.They are ranged form 1-50.One step is represented 0.1second.So the interval is from 0.1 to 5 seconds.
- 3.Scan the "Complete" label

#### **Repeat the steps 1-3 to set time out of same symbol**

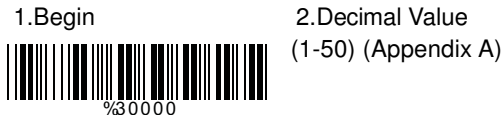

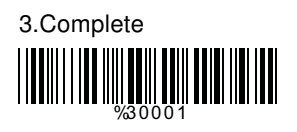

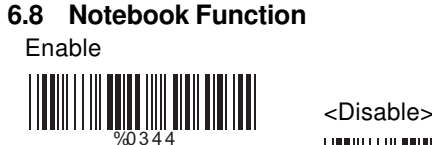

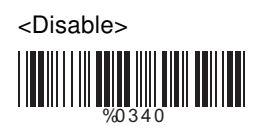

**6.9 Reverse Output Characters**

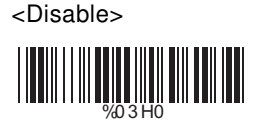

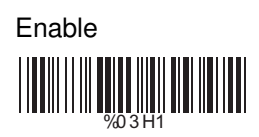

### **6.10 Setup Deletion**

To setup the deletion of output characters:

- 1. Scan the label of the desired set below.
- 2. Scan the label of the desired symbology.
- 3. Go to the Decimal Value Tables in Appendix A, scan label(s) that represents the desired position to be deleted.
- 4. Scan the "Complete" label of "Character Position to be Deleted".
- 5. Go to the Decimal Value Tables in Appendix A, scan label(s) that represents the number of characters to be deleted.
- 6. Scan the "Complete" label of "Number of Characters to be Deleted".

Repeat the steps 1 - 6 to set additional deletion.

### **A> Select Deletion Set Number**

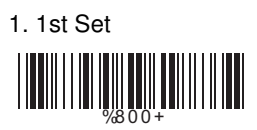

3. 3rd Set

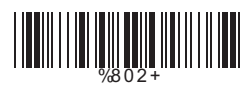

5. 5th Set

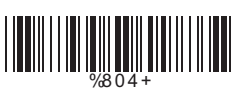

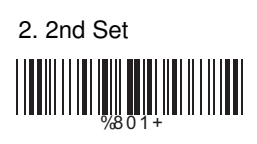

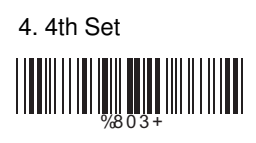

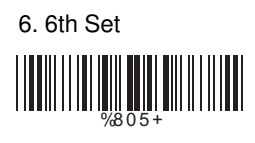

# **B> Symbologies Selection**

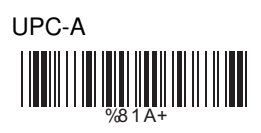

EAN-13/JAN-13/ISBN-13 %81 Y+  $\parallel$ 

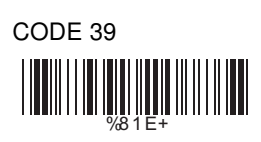

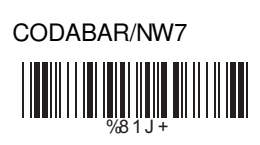

Industrial 25

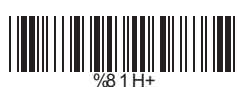

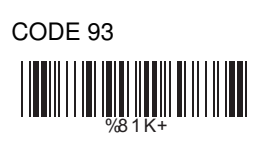

China Postage %81 M+

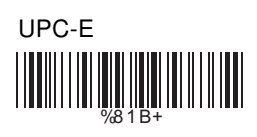

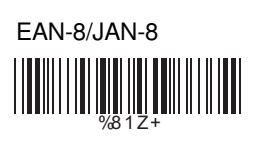

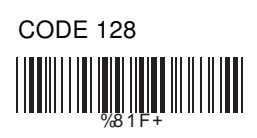

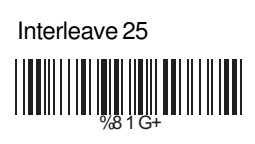

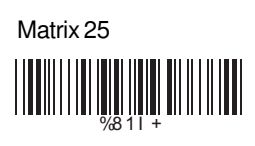

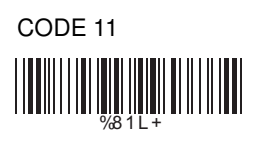

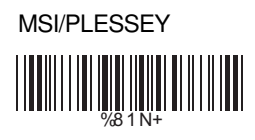

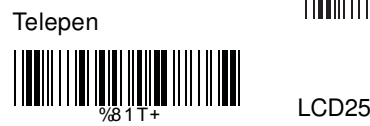

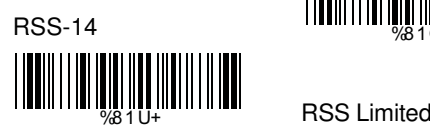

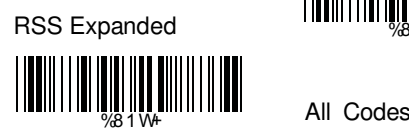

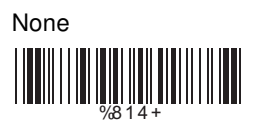

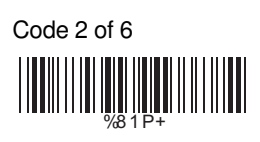

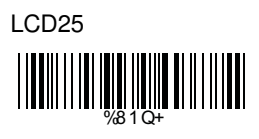

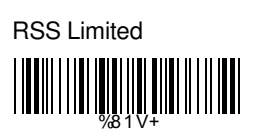

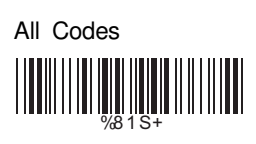

# **C> Character Position to be Deleted**

1. Decimal Value (Appendix A) 2. Complete

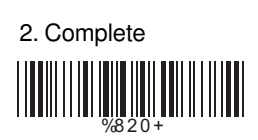

# **D> Number of Characters to be Deleted**

1. Decimal Value (Appendix A) 2. Complete

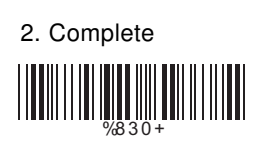

### **6.11 Setup Insertion**

To setup the insertion of output characters:

- 1. Scan the label of the desired set.
- 2. Scan the label of the desired symbology.
- 3. Go to the Decimal Value Tables in Appendix A, scan label(s) that represents the desired position to be inserted.
- 4. Scan the "Complete" label of "Character Position to be Inserted".
- 5. Go to the ASCII Tables in Appendix B or Function Key Tables in Appendix C, scan label(s) that represents the desired characters to be inserted.
- 6. Scan the "Complete" label of "Characters to be Inserted".

Repeat the steps 1 - 6 to set additional insertion.

### **A> Select Insertion Set Number**

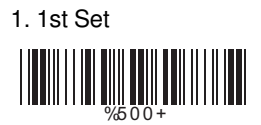

- 3. 3rd Set WE ALL WE ARE AN ARTICLE
- 5. 5th Set

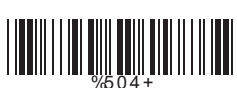

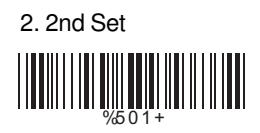

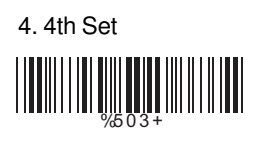

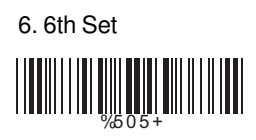

# **B> Symbologies Selection**

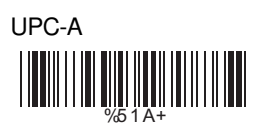

EAN-13/JAN-13/ISBN-13 WHITE SERVER AND THE STATE OF THE STATE OF THE STATE OF THE STATE OF THE STATE OF THE STATE OF THE STATE OF TH

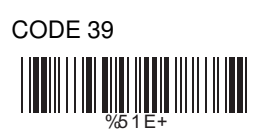

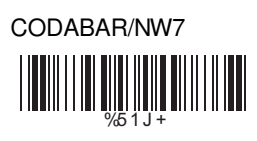

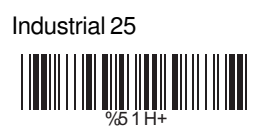

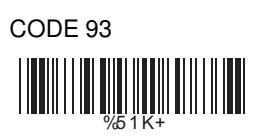

China Postage %51 M+

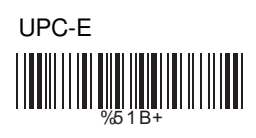

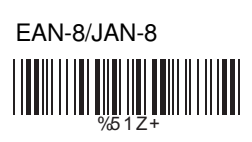

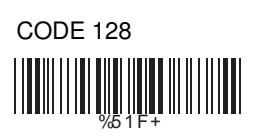

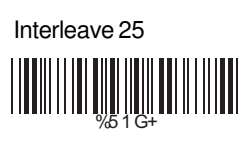

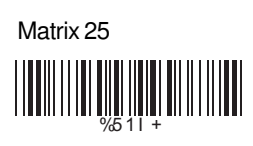

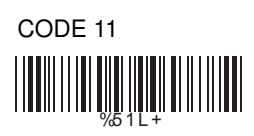

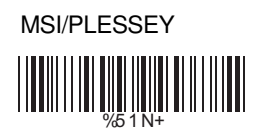

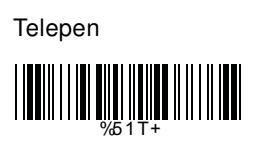

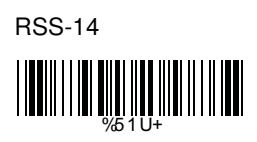

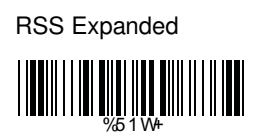

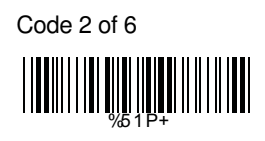

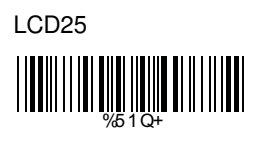

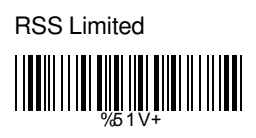

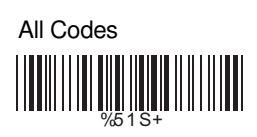

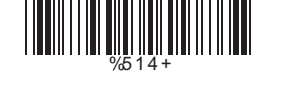

# **C> Character Position to be Inserted**

1. Decimal Value (Appendix A) 2. Complete

None

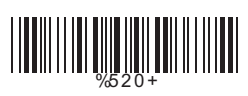

### **D> Characters to be Inserted**

1. ASCII Table (Appendix B) 2. Complete

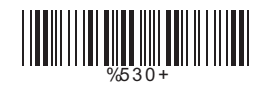

# **6.12 Setup IR Sensor (LG303 only)**

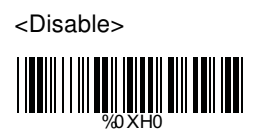

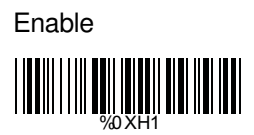

**Appendix A Decimal Value Table**

8 0 1 2 ||||||<sup>3</sup><br>|||||||||||||||  $\begin{picture}(120,115)(-20,115)(-20,115)(-20,115)(-20,115)(-20,115)(-20,115)(-20,115)(-20,115)(-20,115)(-20,115)(-20,115)(-20,115)(-20,115)(-20,115)(-20,115)(-20,115)(-20,115)(-20,115)(-20,115)(-20,115)(-20,115)(-20,115)(-20,115)(-20,115)(-20,115)(-20,115$ 5 ||||||<sup>6</sup><br>||||||||||||||| 7 |**|||||||**|||||||

# **Appendix B ASCII Table**

NULL SOH ETX IIIIIIIIIIIIIIIIIIII EOT ACK BEL 05 HT LILLIN LILLIN DIS LILLIN DEF FF CR 0B SI DLE DC2 **DECA DECA 11 DECA DECA**  $NAK$  inihii 100 ilii 110 ili  $\frac{1}{14}$  syn CAN IIIIIIIII IIIIIIII EM ESC FILMINI IN THE FS RS UNIUMINII US **1000 DAY** 00

**STX** ENQ BS VT SO D<sub>C</sub>1 D<sub>C</sub>4 ETB SUB GS

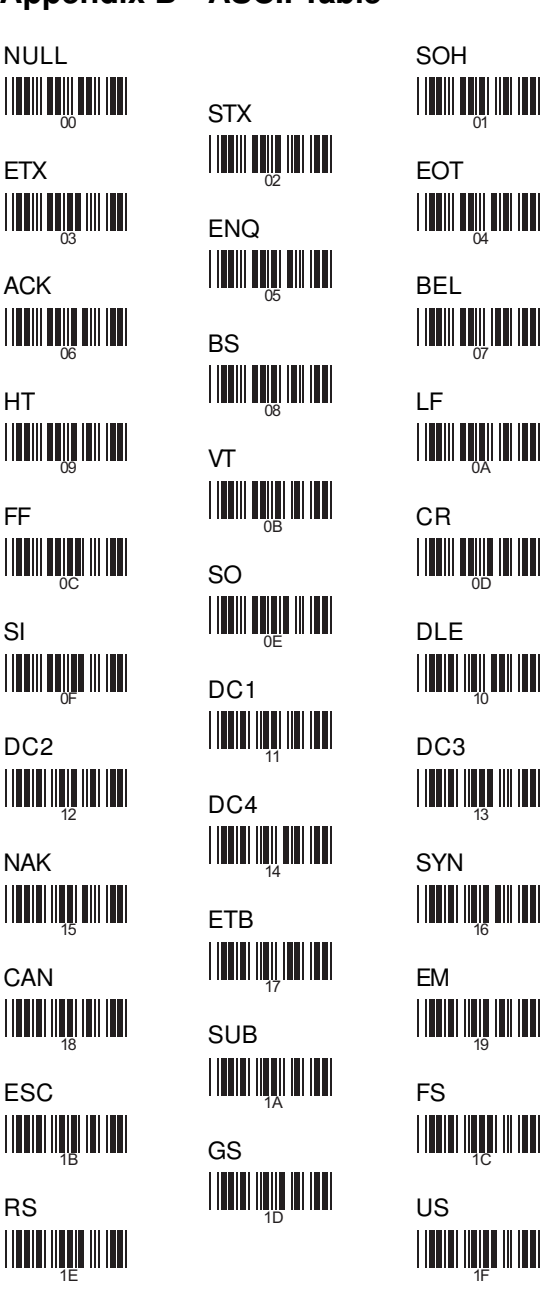

SPACE **In the set of the set of the set of the set of the set of the set of the set of the set of the set of the set of the set of the set of the set of the set of the set of the set of the set of the set of the set of the**  # & ' 25 ) and the contract of the contract of  $\frac{1}{28}$  and  $\frac{1}{28}$  and  $\frac{1}{28}$  and  $\frac{1}{28}$  and  $\frac{1}{28}$ ,  $\frac{1}{2B}$  ,  $\frac{1}{2B}$  ,  $\frac{1}{2B}$  ,  $\frac{1}{2B}$  ,  $\frac{1}{2B}$ / 0 2E 2  $\frac{1}{31}$   $\frac{1}{31}$   $\frac{1}{31}$   $\frac{1}{31}$   $\frac{1}{31}$   $\frac{1}{31}$   $\frac{1}{31}$   $\frac{1}{31}$ 5 **1**  $\frac{1}{34}$  **34 6** 8 **1**  $\frac{1}{37}$  **37**  $\frac{1}{101}$  **100**  $\frac{1}{31}$ ; THEFT IS AND THE RESERVE TO A RESERVE THE RESERVE TO A RESERVE THE SET OF  $\sim$  $>$   $\frac{1}{3D}$   $\frac{1}{3D}$   $\frac{1}{3D}$   $\frac{1}{3D}$   $\frac{1}{3D}$   $\frac{1}{3D}$   $\frac{1}{3D}$ 20 21 23 24 26 27 29 2A <u>2000 | ISBN 91900 | ISBN 91900 | ISBN 91900 | ISBN 91900 | ISBN 91900 | ISBN 91900 | ISBN 91900 | ISBN 91900 </u> 32 33 36 36 36 36 37 38 39 39 30 31 32 33 34 35 35 36 37 38 39 39 30 31 32 33 34 35 35 35 35 35 35 35 35 35 35 35 35 3B 3C

"  $\frac{1}{2}$ ( + . 1 4 7 : = 22 <u>2F 30</u> 38 39

\$ 3E 3F

 $\varpi$  and  $\varpi$  $\overline{C}$  D F G 45 I J 48  $\mathsf{L}$  M  $_{4\mathrm{B}}$  M  $_{4\mathrm{B}}$  M  $_{4\mathrm{B}}$  M  $_{4\mathrm{B}}$ O P 4E **R** S  $\bigcup$  denote a construction of  $\bigcup_{54}$  and  $\bigcup$  $X$   $\frac{1}{57}$   $\frac{1}{57}$   $\frac{1}{100}$   $\frac{1}{100}$   $\frac{1}{100}$   $\frac{1}{100}$   $\frac{1}{100}$  $\frac{1}{2}$  ,  $\frac{1}{2}$  ,  $\frac{1$ ^ \_ 5D 40 41 43 44 46 47 4C 4F 50  $\begin{array}{ccc} \text{111111}\ \text{111}\ \text{111}\$ FOR THE RESIDENCE OF THE RESIDENCE OF THE RESIDENCE OF THE RESIDENCE OF THE RESIDENCE OF THE RESIDENCE OF THE  $\begin{array}{c|c|c|c|c|c} \hline \text{min} & \text{min} & \text$  $\begin{array}{rcl} \text{min} & \text{min} & \text{min} & \text{min} \end{array}$ 

B E H K N Q T W Z ]  $\frac{1}{49}$   $\frac{1}{44}$ 

` c f i je postala na svojih na svojih se izgledara i na svojih se izgledara i na svojih se izgledara i svojih se iz<br>Dogodki l multipling and  $\frac{1}{6B}$  multipling and  $\frac{1}{6B}$ o **p 6EE 6E 6E 6E 6E 6E** 6E r s 71  $\frac{1}{74}$  v  $\frac{1}{74}$  v  $\frac{1}{74}$  v  $\frac{1}{74}$  v  $\frac{1}{74}$  v  $\frac{1}{74}$  v  $\frac{1}{74}$  v  $\frac{1}{74}$  $\times$  y  $\frac{1}{7}$   $\frac{1}{7}$   $\frac{1}{7}$   $\frac{1}{7}$   $\frac{1}{7}$   $\frac{1}{7}$   $\frac{1}{7}$   $\frac{1}{7}$ { | 7A  $\sim$  DEL  $\frac{1}{7}$  decreases the contract of  $\frac{1}{7}$  decreases the contract of  $\frac{1}{7}$  decreases the contract of  $\frac{1}{7}$  decreases to  $\frac{1}{7}$  decreases to  $\frac{1}{7}$  decreases to  $\frac{1}{7}$  decreases to  $\frac{1}{7}$  de FINITE AND THE RESERVE TO A REPORT OF THE RESERVE TO A REPORT OF THE RESERVE TO A REPORT OF THE RESERVE TO A 63 64 FINITE AND THE RESIDENCE OF A RESIDENCE OF A RESIDENCE OF A RESIDENCE OF A RESIDENCE OF A RESIDENCE OF A RESID 6C 6D 6F 70 72 73 75 76 78 79 7B 7C 7 FEBRUARI 1991 - 1991 - 1992 - 1993 - 1994 - 1995 - 1996 - 1997 - 1998 - 1999 - 1999 - 1999 - 1999 - 1999 - 1

b e h k n q t w z } 62 **655 (1991)** 69 6A

a d g
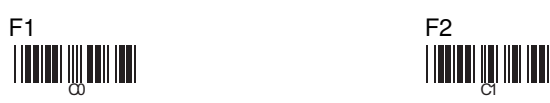

 $F4$  F4

F7 F8

F10 F11

**COLORED DE L'AND** 

Left Right

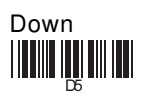

F3 **CONTROL DESCRIPTION** 

F6 **THE CONTRACTOR** 

F9 **CARL CARL CARL CARL CARL CARL CARL CARL** 

F12 **CONTROL** 

Home **CERTIFICATION** 

End **DINING IN THE PART OF STATE** 

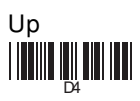

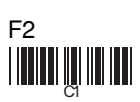

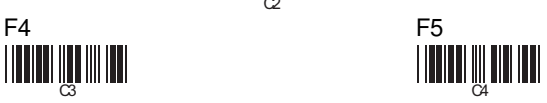

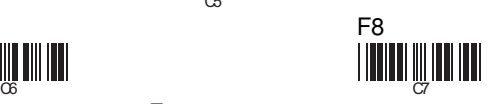

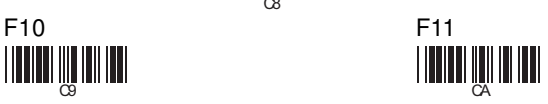

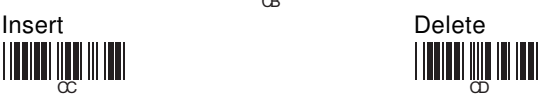

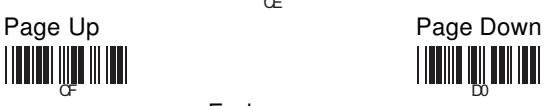

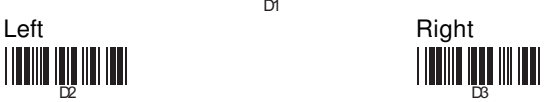

Save Parameters

Recall Stored **Parameters** 

Set All Defaults

Start Configuration

End Configuration

Abort Configuration

Version Information

%\$+/ 0 %\$+/ 1 %\$+/ 2 %\$+/ 3 %\$+/ 4 %\$+/ 6 %\$+/ 5

Ver 3.8 a 0145-85E00J1